Microsoft® Windows® Small Business Server 2008 for Dell™ PowerEdge™ Systems

# Important Information

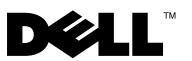

## Notes and Cautions

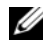

 $\mathbb Z$  NOTE: A NOTE indicates important information that helps you make better use of your computer.

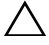

CAUTION: A CAUTION indicates potential damage to hardware or loss of data if instructions are not followed.

\_\_\_\_\_\_\_\_\_\_\_\_\_\_\_\_\_\_\_\_

**Information in this document is subject to change without notice. © 2009–2010 Dell Inc. All rights reserved.**

Reproduction of these materials in any manner whatsoever without the written permission of Dell Inc. is strictly forbidden.

Trademarks used in this text: *Dell*, the *DELL logo*, and *PowerEdge* are trademarks of Dell Inc.; *Adaptec* is a registered trademark of Adaptec, Inc.; *AMD* is a trademarks of Advanced Micro Devices, Inc.; *Intel* is a registered trademark of Intel Corporation in the United States and/or other countries. *Microsoft*, *Hyper-V*, *Windows*, *Windows NT*, and *Windows Server* are either trademarks or registered trademarks of Microsoft Corporation in the United States and/or other countries.

Other trademarks and trade names may be used in this document to refer to either the entities claiming the marks and names or their products. Dell Inc. disclaims any proprietary interest in trademarks and trade names other than its own.

# **Contents**

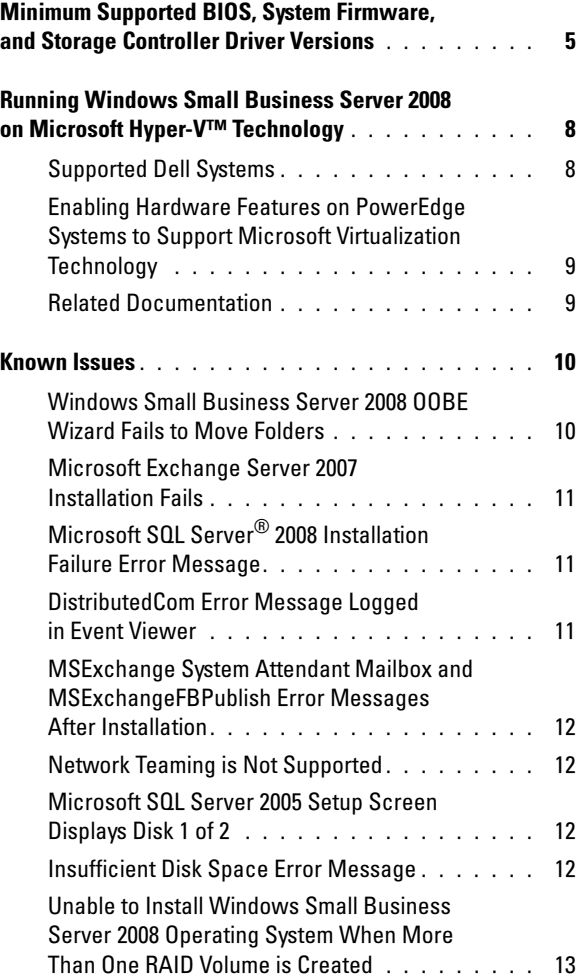

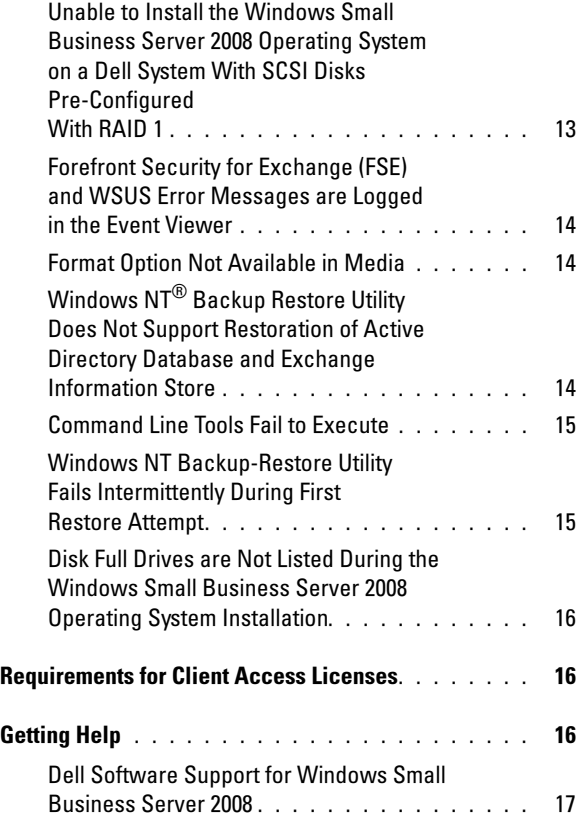

This document provides important information about Microsoft® Windows® Small Business Server 2008 for Dell™ PowerEdge™ systems.

 $\triangle$  CAUTION: To prevent the possibility of viruses infecting your system, it is recommended that you use a different system to download any recommended patches, hotfixes, and service packs at microsoft.com. Before you install the updates on your system, ensure that the system is attached to your network.

## <span id="page-4-0"></span>Minimum Supported BIOS, System Firmware, and Storage Controller Driver Versions

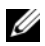

 $\mathbb Z$  NOTE: The tables in this section list the minimum requirements for supporting Small Business Server 2008 on Dell PowerEdge systems. It is strongly recommended that you use the latest BIOS, firmware, and drivers available at support.dell.com or on the *Dell Systems Management Tools and Documentation* media that is shipped with your system.

[Table 1-1](#page-4-1) provides a list of the minimum supported BIOS and firmware for PowerEdge systems.

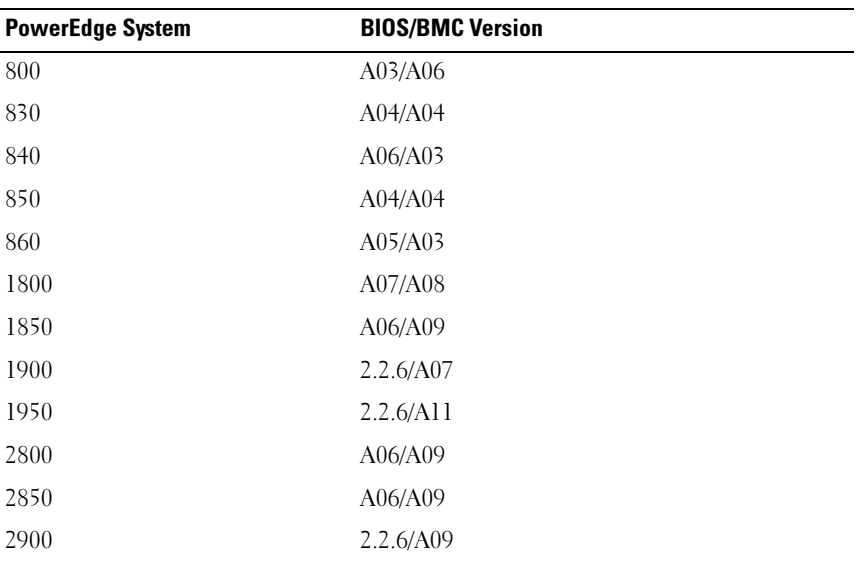

#### <span id="page-4-1"></span>Table 1-1. Minimum Supported BIOS/BMC Versions

| <b>PowerEdge System</b> | <b>BIOS/BMC Version</b> |
|-------------------------|-------------------------|
| 2950                    | 2.2.6/A10               |
| 2970                    | 1.5.2/A05               |
| R200                    | 1.2.1/A00               |
| R300                    | 1.2.0/A00               |
| T300                    | 1.2.0/A00               |
| T605                    | 1.2.3/A01               |
| R805                    | 2.0.3/2.33              |
| R210                    | 1.1.4                   |
| R410                    | 1.1.5/A01               |
| R510                    | 1.1.4                   |
| R610                    | 1.2.6/A00               |
| R710                    | 1.2.6/A00               |
| T100                    | 1.0.0                   |
| T105                    | 1.1.1                   |
| T110                    | 1.1.4                   |
| T310                    | 1.1.6                   |
| T410                    | 1.2.6/A00               |
| T610                    | 1.2.6/A00               |
| T710                    | 1.2.6/A00               |
| SC440                   | 1.5.0                   |
| SC1430                  | 1.4.0                   |
| SC1435                  | 1.4.2/A07               |

Table 1-1. Minimum Supported BIOS/BMC Versions (continued)

NOTE: To get the latest list of supported systems and operating systems, see dell.com/ossupport.

[Table 1-2](#page-6-0) lists the minimum supported versions of the firmware and driver for the supported storage controllers.

| <b>Supported Storage Controllers</b>            | <b>Minimum Required</b><br><b>Firmware Version</b> | <b>Minimum Required</b><br><b>Driver Version</b> |
|-------------------------------------------------|----------------------------------------------------|--------------------------------------------------|
| PERC H <sub>200</sub>                           | 07.01.11.00                                        | 2.0.12.10                                        |
| PERC H700                                       | 12.0.1-0083                                        | $4.17.2.x^{a}$                                   |
| PERC H800                                       | 12.0.1-0083                                        | 4.17.2.xx                                        |
| PERC S100                                       | $1.0.0 - 0084$ <sup>b</sup>                        | 1.0.0-0086                                       |
| PERC S300                                       | 1.0.0-0084                                         | 1.0.0-0086                                       |
| Serial Attached SCSI (SAS)<br>6/iR Integrated   | 00.25.47.00.06.22.03.00                            | Native                                           |
| SAS 6/iR Adapter                                | 00.25.47.00.06.22.03.00                            | Native                                           |
| PowerEdge Raid Controller<br>(PERC) 6/E Adapter | 6.1.1-0043 or later                                | 2.23.0.64                                        |
| PERC 6/i Adapter                                | 6.2.2-0013                                         | 2.24.0.xx                                        |
| PERC 6/i Integrated                             | 6.2.2-0013                                         | 2.24.0.xx                                        |
| SAS 5/E Adapter                                 | 00.10.51.00.06.12.05.00<br>or later                | Native                                           |
| SAS 5/i Integrated                              | 00.10.51.00.06.12.05.00<br>or later                | Native                                           |
| SAS 5/iR Adapter                                | 00.10.51.00.06.12.05.00<br>or later                | Native                                           |
| PERC 5/E Adapter                                | 5.2.2-0076                                         | 2.24.0.xx                                        |
| PERC 5/i Adapter                                | 5.2.2-0072                                         | 2.24.0.xx                                        |
| PERC 4e/DC                                      | 5B2D                                               | 6.50.3.xx                                        |
| PERC 4e/Si                                      | 5B2D                                               | 6.50.3.xx                                        |
| PERC 4e/Di                                      | 5B2D                                               | 6.50.3.xx                                        |
| PERC 4/SC and 4/DC                              | 352D                                               | 6.50.3.xx                                        |

<span id="page-6-0"></span>Table 1-2. Minimum Supported Versions of Firmware and Driver for Storage Controllers

#### Table 1-2. Minimum Supported Versions of Firmware and Driver for Storage Controllers (continued)

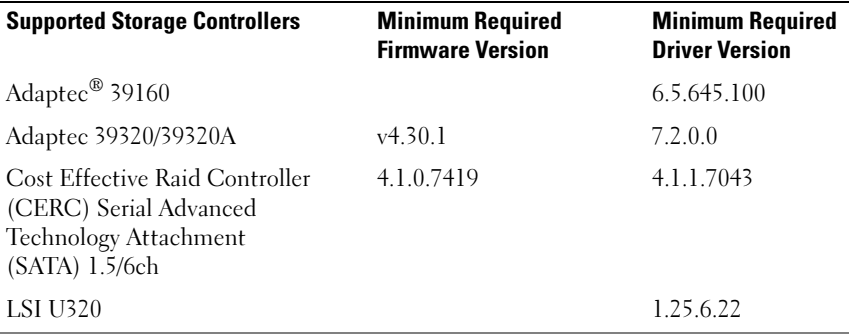

 $^{\rm a}$  Refers to 32 (in a 32-bit Microsoft Windows Server $^{\circledR}$  operating system) or 64 (in a 64-bit Windows Server operating system).

<sup>b</sup>The PERC S100 card requires a specific system BIOS version to function. To ensure proper functioning of the PERC S100 card, upgrade your system BIOS to the latest version available at support.dell.com.

## <span id="page-7-0"></span>Running Windows Small Business Server 2008 on Microsoft Hyper-V™ Technology

Hyper-V is a server virtualization technology that enables multiple operating systems to run as virtual machines (VMs) on a single system. With server virtualization, you can utilize the hardware that might otherwise remain idle. Microsoft supports Windows Small Business Server 2008 in a virtualized environment.

#### <span id="page-7-1"></span>Supported Dell Systems

Windows Small Business Server 2008 can be virtualized on any Dell system that supports Hyper-V. For more information, see the Microsoft Hyper-V Dell PowerEdge Systems Important Information Guide at dell.com/ostechsheets.

#### <span id="page-8-0"></span>Enabling Hardware Features on PowerEdge Systems to Support Microsoft Virtualization Technology

The following processor features are required to configure Microsoft Virtualization Technology:

- Extended Memory 64 Technology (EM64T) compatibility
- Data Execution Prevention (DEP) support

 $\mathbb Z$  **NOTE:** By default, DEP is enabled on all Dell systems.

• Hardware-assisted virtualization (Intel VT or AMD-V) support by processors

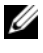

 $\mathscr{D}$  NOTE: By default, hardware-assisted virtualization is enabled on the PowerEdge T105 system.

To enable hardware-assisted virtualization:

1 Press <F2> in the POST screen.

The BIOS Setup screen is displayed.

- 2 Navigate to the CPU Information section.
- 3 Press <Enter> and navigate to Virtualization Technology.
- 4 Select Enabled by toggling the left- and right-arrow keys.
- **5** Save the selection and exit the **BIOS** Setup screen.

#### <span id="page-8-1"></span>Related Documentation

- For information on supported scenarios for running Windows Small Business Server 2008 on Hyper-V technology and known technical limitations, see Using Hyper-V with Windows Small Business Server 2008 at technet.microsoft.com.
- For information on known issues with Hyper-V role in Windows Server 2008, see Microsoft Hyper-V for Dell PowerEdge Systems Running Microsoft Windows Server 2008 - Installation Instructions and Important Information at dell.com/ostechsheets.
- For information on known issues with Hyper-V server, see Microsoft Hyper-V for Dell PowerEdge systems at dell.com/ostechsheets.

## <span id="page-9-0"></span>Known Issues

#### <span id="page-9-1"></span>Windows Small Business Server 2008 OOBE Wizard Fails to Move Folders

The Out of Box Experience (OOBE) wizard may fail to move the following folders that are scripted to move to another partition:

- Exchange Folder
- Windows Server Update Services (WSUS) Folder
- Sharepoint Folder

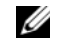

NOTE: This issue occurs only on factory installed systems.

To resolve the issue, you must move the folders manually. To do so:

- 1 Open the Windows SBS Console.
- 2 Click Backup and Server Storage on the navigation bar, and then Server Storage.
- 3 In the Tasks pane:
	- Click Move Exchange Server Data to move the Exchange folder.
	- Click Move SharePoint Services Data to move the Windows SharePoint folder.
	- Click Move Windows Update Repository Data to move the WSUS folder.

#### 4 Review the introductory text, and click Next.

The wizard checks your server for available hard disk drives and partitions to which you can move the folders.

- 5 If you have not configured backup, a message is displayed asking if you want to configure backup and back up the data before moving it. Choose one of the following options:
	- If you do not want to configure backup or back up the data, click OK.
	- If you want to configure backup and back up the data before continuing:
		- a Click Cancel.
		- b Click the Backup tab, and then Configure server backup.
- c Restart the wizard.
- 6 On the Choose a new location for the data page, click the drive or partition to which you want to move the data, and click Move.
- **7** Click Close after the data is transferred.

### <span id="page-10-0"></span>Microsoft Exchange Server 2007 Installation Fails

The Exchange Server 2007 installation, which is part of Small Business Server 2008, is not supported in all the locales.

To view the list of supported locales, see Language Support for Administrators at technet.microsoft.com.

If you select an unsupported locale during installation, Exchange Server 2007 fails to install and you have to re-install Small Business Server 2008.

## <span id="page-10-1"></span>Microsoft SQL Server® 2008 Installation Failure Error Message

When you install the SQL Server 2008 on a non-SBS domain or on a second server in the Premium edition that is not joined to an SBS domain, it fails to install and displays an error message "Rule "Operating System supported for edition" failed".

To avoid this error message, join the second server to the Windows Small Business Server domain before installing SQL Server 2008 on it.

### <span id="page-10-2"></span>DistributedCom Error Message Logged in Event Viewer

Dell Ref: 226902

After you install Windows Small Business Server 2008, the DistributedCom error message is logged in Event Viewer. Ignore the error message with event ID 10017 or 10016 that is logged in the system log.

To prevent event ID error messages from being logged in the system log, see the Microsoft knowledge base article 957713 at support.microsoft.com/kb.

#### <span id="page-11-0"></span>MSExchange System Attendant Mailbox and MSExchangeFBPublish Error Messages After Installation

Dell Ref: 226931

After you install Windows Small Business Server 2008, the MSExchange System Attendent Mailbox and MSExchangeFBPublish error messages are logged in Event Viewer. Ignore these error messages.

To prevent error messages from being logged in the System log, see the Microsoft knowledge base article 957713 at support.microsoft.com/kb.

#### <span id="page-11-1"></span>Network Teaming is Not Supported

Dell Ref: 231556

Network Teaming is not a supported scenario in Windows Small Business Server through the Connect to the Internet wizard or the Fix My Network wizard. These wizards in Windows Small Business Server are not designed to set up network teaming.

For more information, see Windows Small Business Server 2008 Release Documentation at technet.microsoft.com.

#### <span id="page-11-2"></span>Microsoft SQL Server 2005 Setup Screen Displays Disk 1 of 2

When you start the Microsoft SQL Server 2005 setup from the media provided with the Windows Small Business Server 2008 Premium edition, the installation screen displays the message: Disk 1 of 2.

Ignore this message and proceed with the SQL 2005 installation.

#### <span id="page-11-3"></span>Insufficient Disk Space Error Message

Dell Ref: 209738

Microsoft recommends a system partition size of 60 GB due to the storage requirements for the Microsoft Exchange and Microsoft Windows SharePoint Services (WSS) features included in Windows Small Business Server 2008.

If you install the operating system in a partition less than 60 GB, the following error message is displayed during the second phase of the Windows Small Business Server 2008 installation: insufficient disk space.

#### <span id="page-12-0"></span>Unable to Install Windows Small Business Server 2008 Operating System When More Than One RAID Volume is Created

Dell Ref: 77442

If you attempt to install the Windows Small Business Server 2008 operating system on a system with more than one RAID volume, the following error message is displayed:

Your hardware may not support booting to the selected partition. If you experience difficulty please ensure that disk controller is BIOS enabled.

If you select Next, the following error message is displayed:

Windows is unable to find system volume that meets its criteria for installation.

As a workaround, remove all but one RAID volume during installation of the Windows Small Business Server 2008 operating system.

#### <span id="page-12-1"></span>Unable to Install the Windows Small Business Server 2008 Operating System on a Dell System With SCSI Disks Pre-Configured With RAID 1

Dell Ref: 102680

If you install the Windows Small Business Server 2008 operating system on Small Computer System Interface (SCSI) disks connected to a SCSI controller and pre-configured with RAID 1, the following error message is displayed:

Windows is unable to find system volume that meets its criteria for installation-Please ensure that disk controller is BIOS enabled.

As a workaround, delete the partition, create a new partition, and reboot the system.

#### <span id="page-13-0"></span>Forefront Security for Exchange (FSE) and WSUS Error Messages are Logged in the Event Viewer

Dell Ref: 218379

On completion of the installation, if the system is not connected to the Internet, multiple error messages are logged in the Event Viewer. These error messages are related to FSE and WSUS.

This is an expected behavior as both FSE and WSUS drive self maintenance and depend on internet connectivity.

#### <span id="page-13-1"></span>Format Option Not Available in Media

Dell Ref: 223576

The Format option is not available in the media for Windows Small Business Server 2008 as the default user does not have Administrator privileges and the User Account Control (UAC) blocks the Format option.

As a workaround, create a new Administrator account on the Windows Small Business Server or use an account with Administrator privileges.

#### <span id="page-13-2"></span>Microsoft Windows NT® Backup Restore Utility Does Not Support Restoration of Active Directory Database and Exchange Information **Store**

Dell Ref: 223844

Using Windows NT backup restore utility, it is not possible to restore System state, Active Directory database, and Exchange Information Store in Windows Small Business Server 2008 due to significant design and architectural differences between Windows Small Business Server 2008 and Windows Small Business Server 2003.

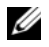

**NOTE:** The restoration of System state, Active Directory database and Exchange Information Store is not possible even if you have a backup from Windows Small Business Server 2003.

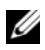

**NOTE:** For more information, see *Migrate to Windows Small Business Server 2008* from Windows Small Business Server 2003 at microsoft.com.

#### <span id="page-14-0"></span>Command Line Tools Fail to Execute

Dell Ref: 223240

By default, UAC is enabled and accounts with administrator privileges are disabled in Windows Small Business Server 2008. Open an elevated command line to execute any command that requires administrator privileges.

To execute any command, right-click on the command prompt and select Run As Administrator.

As a workaround, do one of the following:

- Enable the administrator account and login into the system.
- Disable the UAC in the system.

 $\mathscr{D}$  **NOTE:** It is recommended that you do not disable the UAC.

To turn off the UAC:

- a Go to Control Panel→ Users and Group→ Turn User Control on or off.
- **b** Deselect the box and click **OK**.
- c Reboot the system.

#### <span id="page-14-1"></span>Windows NT Backup-Restore Utility Fails Intermittently During First Restore Attempt

Dell Ref: 191438

If you run Windows NT Backup-Restore Utility for the first time, the restore might fail and display the following error message:

C: is not responding.

There is no loss of data. As a workaround, run Windows NT Backup-Restore Utility for the second time to successfully perform a system backup and restore.

#### <span id="page-15-0"></span>Disk Full Drives are Not Listed During the Windows Small Business Server 2008 Operating System Installation

Dell Ref: 139139

If you install the Windows Small Business Server 2008 operating system, Disk-Full drives that are not initialized are not listed in the graphical user interface (GUI). However, when you use the DiskPart utility, you can see the disks.

As a workaround, partition the disk using the DiskPart utility for the disk to be seen during installation.

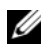

 $\mathscr Q$  NOTE: Windows Server 2008 is the base operating system for Windows Small Business Server 2008. For more information on the issues in Windows Server 2008, see the Microsoft Windows Server 2008 for Dell PowerEdge Systems-Important Information Guide at dell.com/ostechsheets.

## <span id="page-15-1"></span>Requirements for Client Access Licenses

Each user or system that accesses your network must have a client access license (CAL) for Windows Small Business Server 2008. Your Dell system with Windows Small Business Server 2008 is pre-installed with five CALs. If you need to purchase additional licenses, contact your Dell account representative or order from dell.com.

# <span id="page-15-2"></span>Getting Help

- For information about installing your new system, completing tasks in the console, using the productivity tools for the network, or troubleshooting, see support.dell.com.
- For more information on Windows Small Business Server 2008, see the Windows Small Business Server 2008 website at microsoft.com.
- For technical information:
	- See go.microsoft.com/fwlink/?LinkId=104574.
	- See Windows Small Business Server Troubleshooting and Support at technet.microsoft.com

• For technical information, documentation, and the latest file downloads, see support.dell.com.

For additional information, see the Operating System homepage at dell.com/ostechsheets.

For Power Solution articles, see dell.com/powersolutions.

• For information on supported forums, see dellcommunity.com/supportforums.

#### <span id="page-16-0"></span>Dell Software Support for Windows Small Business Server 2008

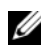

 $\mathbb Z$  **NOTE:** Technical assistance is not always available in all locations outside the U.S. For information on availability in your country, call your local technical representative.

Technical assistance for Windows Small Business Server 2008 is provided through Dell ProSupport Service or through Remote Advisory Services if you have not purchased a ProSupport Service contract. For more information about these services, see Remote Advisory Options at dell.com.